Gracias a la palabra clave podemos identificarte y saber si es realmente contigo con quien estamos hablando y no con algún intruso. La contraclave te sirve a ti para comprobar que efectivamente te estamos llamando desde Movistar Prosegur Alarmas.

**Conoce cómo modificar o consultar tu palabra clave y contraclave de una forma muy sencilla**.

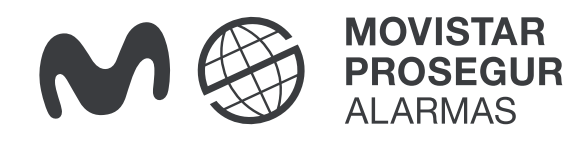

# **¿Cómo cambiar o consultar la palabra clave y contraclave?**

**Importante:** La Palabra Clave y Contraclave solo puede verla y modificarla el usuario administrador o los autorizados con permisos de gestión administrativos.

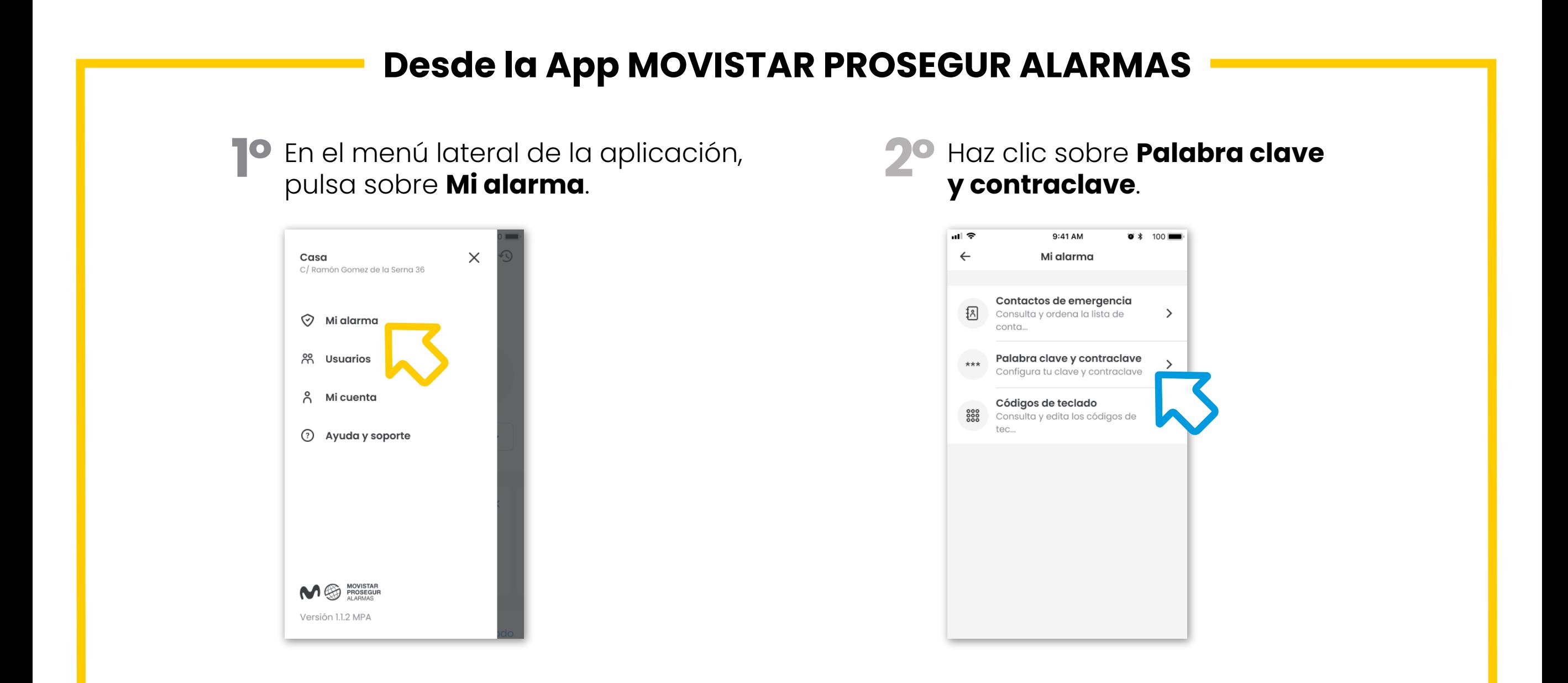

### Para cualquier consulta, llámanos al **900 112 365**

Haz clic sobre en el menú de **Palabra 3º clave** o **Palabra contraclave** para ver las actuales o modificarlas.

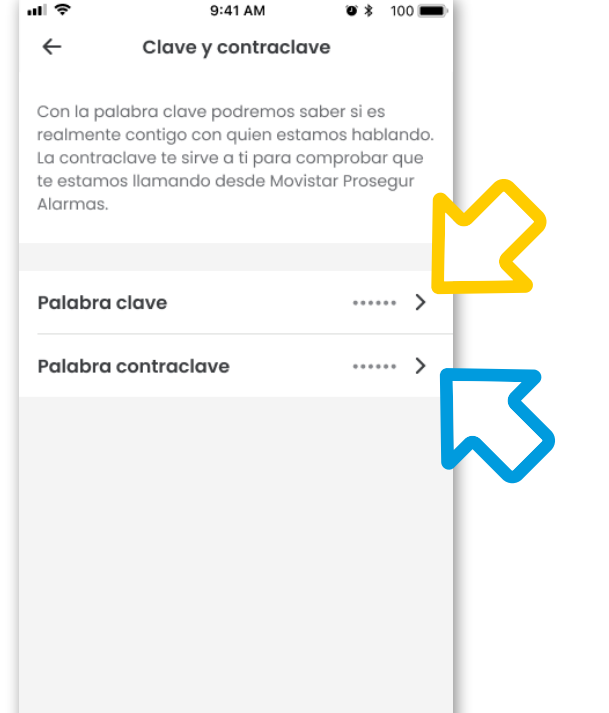

Introduce tu nueva Palabra clave o Contraclave **5º** y pulsa en Guardar para aplicar los cambios.

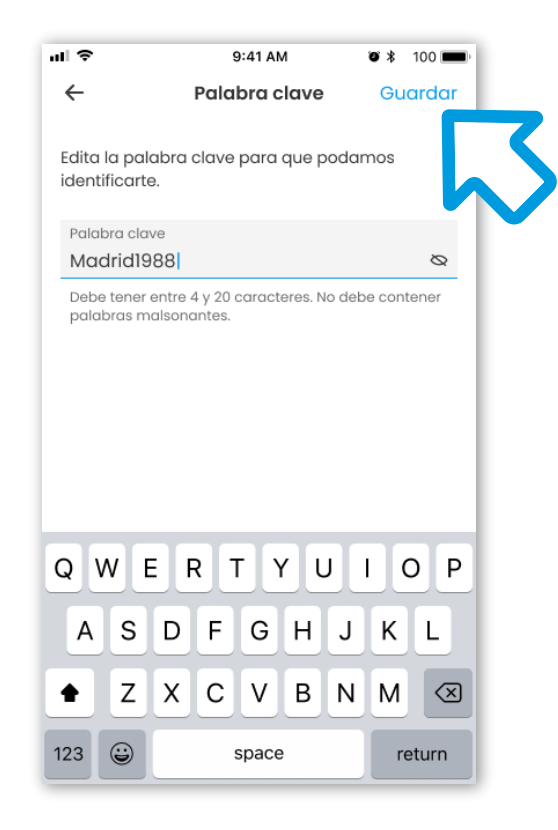

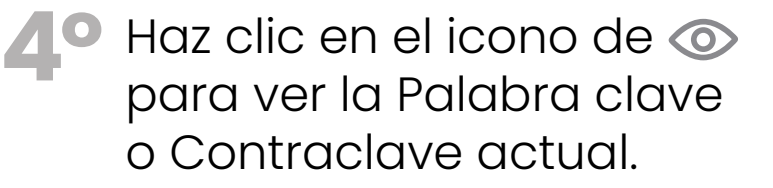

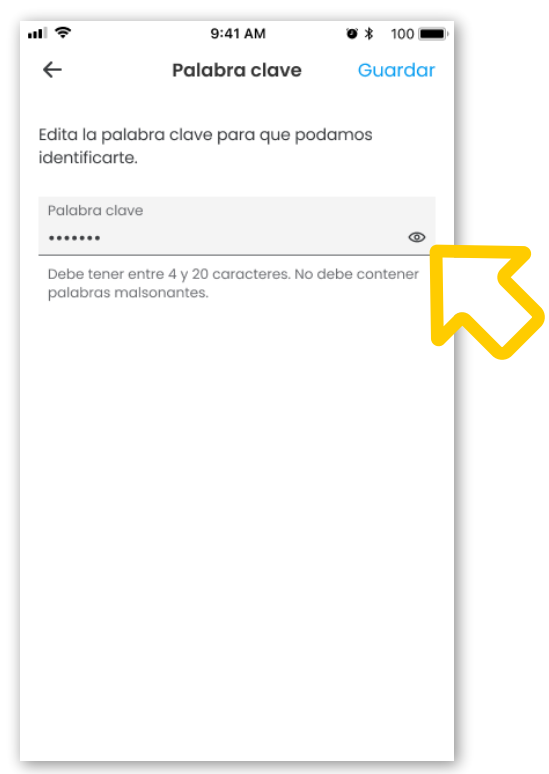

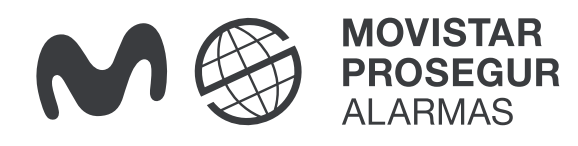

## **Desde el PORTAL DEL CLIENTE: [alarmas.movistarproseguralarmas.es](https://alarmas.movistarproseguralarmas.es/)**

Pulsa sobre **Palabra Clave** en el menú superior izquierdo. **1º**

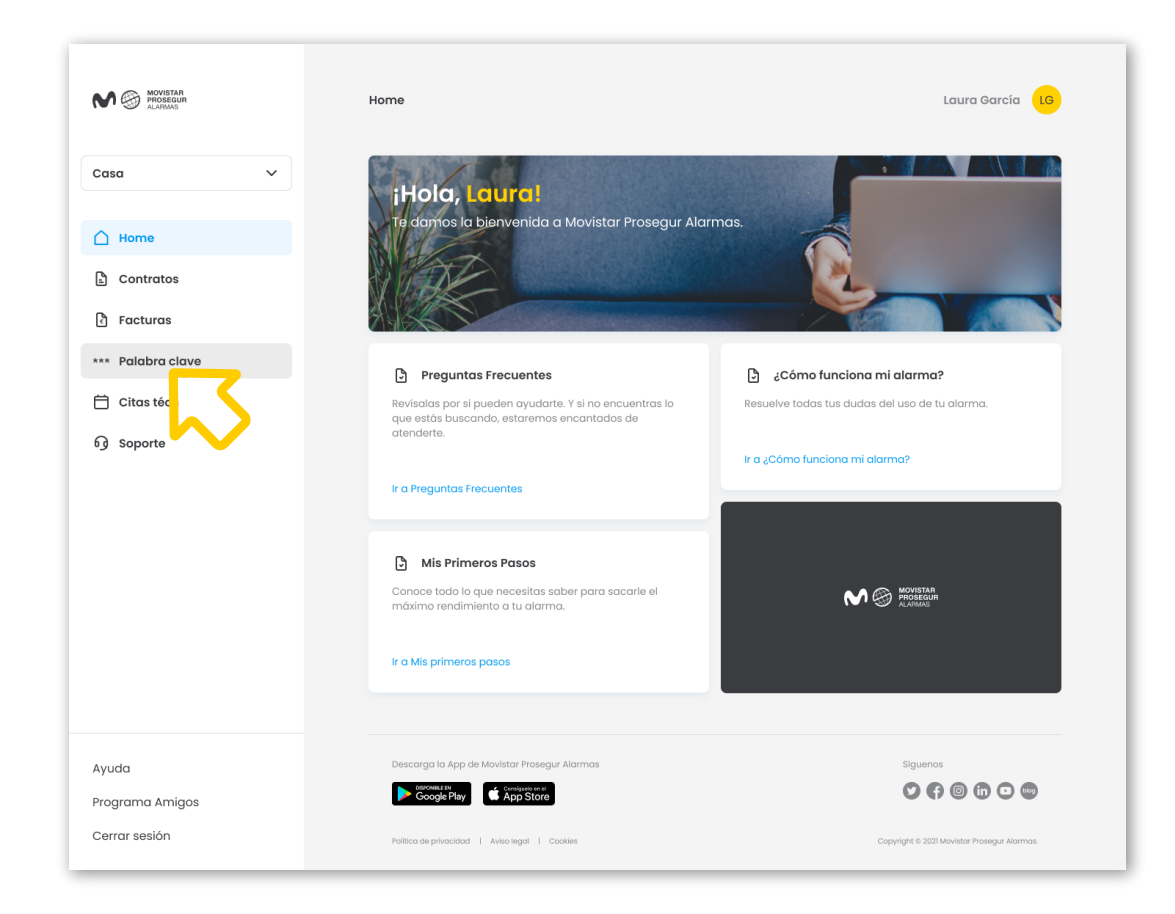

Haz clic sobre **Palabra clave** o sobre **Palabra contraclave** para consultar las actuales y modificarlas. **2º**

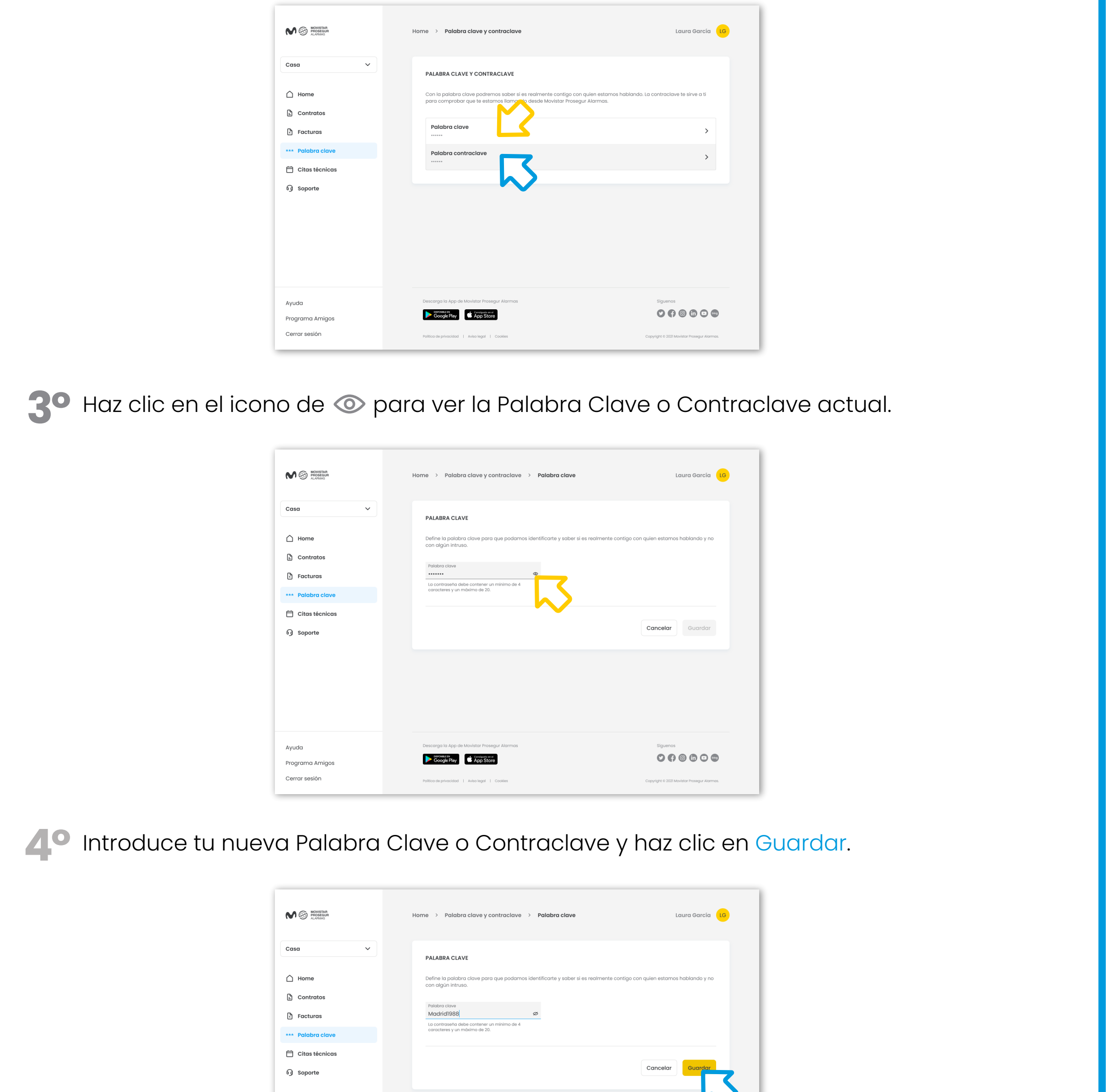

**Importante:** La Palabra Clave y Contraclave solo puede verla y modificarla el usuario administrador o los autorizados con permisos de gestión administrativos.

Google Play \$ App Store

Ayuda

Programa Amigos

### Para cualquier consulta, llámanos al **900 112 365**